每个系统在给新客户试用时,往往会设置个试用期限,下面即为设置使用期限的方法: 1.先设置好系统试用期限的 8 位数字密钥

PS: 参与计算的 8 位密钥是自己设定的唯一密钥, 如果忘记了密钥导致使用限制解不 开,则只能寄回厂里返修,切记切记

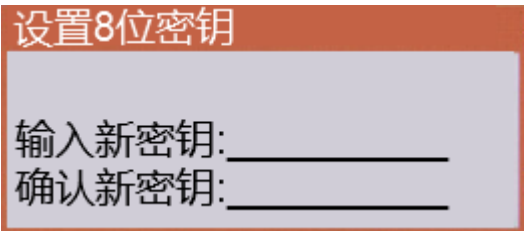

4-1-5 设置限制时间密钥

2.设置使用限制操作,输入计算好的 16 位密钥即可

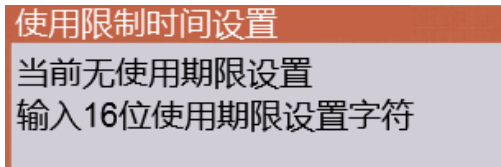

3.解除使用限制操作,输入计算好的 16 位密钥即可

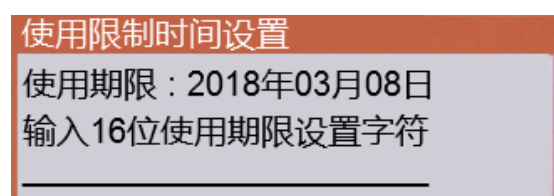

4.计算方法如下:

4.1 假设当前是 2018 年 2 月 8 日, 试用期是一个月, 即到期后为 2018 年 3 月 8 日, 设 置的 8 位数字密钥为 88888888

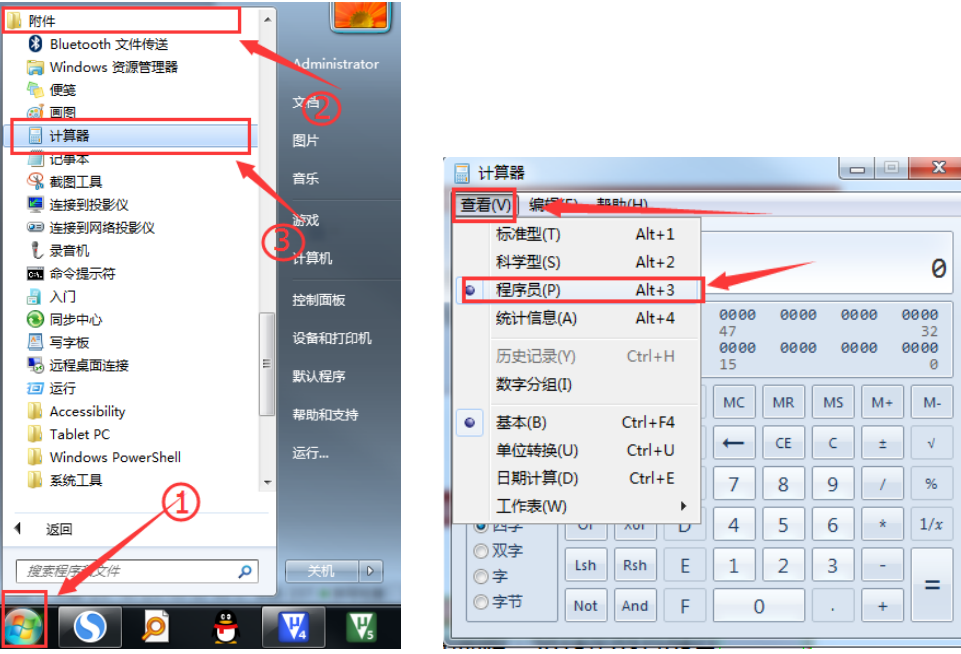

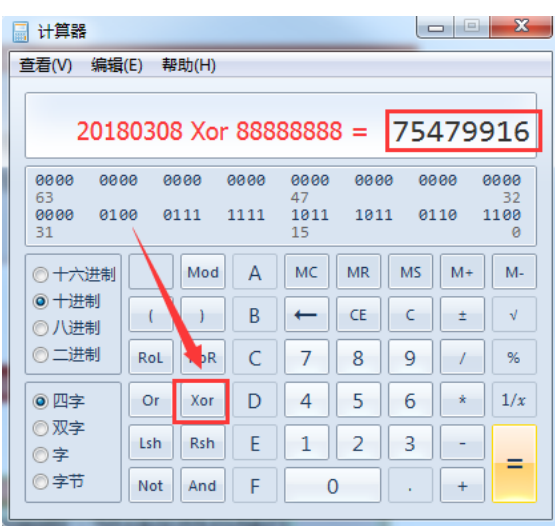

计算出 20180308 Xor 88888888 = 75479916 之后 则 16 位使用期限字符为: 2018030875479916

4.2 当要解除这个限制时, 用 30000000 Xor 88888888 = 75863480 则解除限制的 16 位字符为:3000000075863480